Registreerige oma toode ning saage osa klienditoest aadressil www.philips.com/welcome

**BDP 2500**

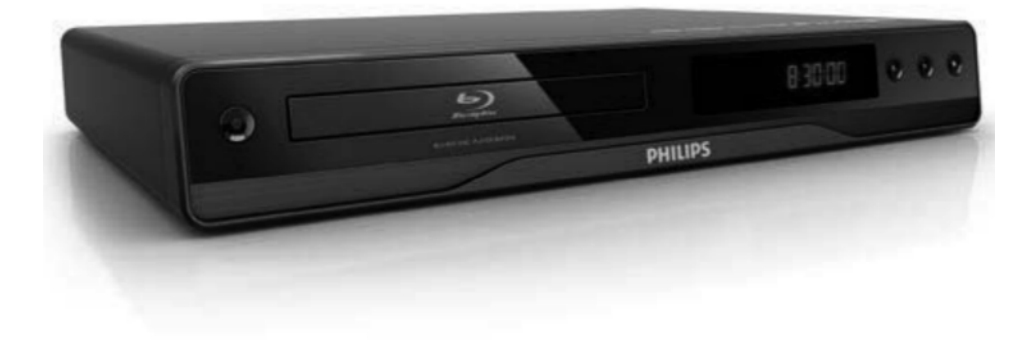

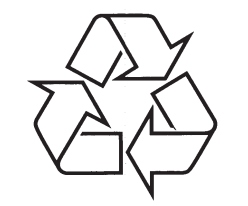

Külastage Philipsit internetis: http://www.philips.com

Eestikeelne kasutusjuhend

## **LASER**

### **ETTEVAATUST:**

SIIN KASUTUSJUHENDIS MITTEKIRJELDATUD FUNKTSIOONIDE JA TOIMINGUTE SOORITAMINE VÕIB LÕPPEDA INIMTERVISELE KAHJULIKU KIIRGUSEGA.

#### **ETTEVAATUST!**

NÄHTAVA JA NÄHTAMATU LASERKIIRGUSE OHT, KUI SEADME KORPUS ON AVATUD.

ÄRGE VAADAKE KIIRE SISSE.

#### **ASUKOHT**

SEADME SEES, PLAADIPESA KAANE LÄHEDAL.

**Seade on kooskõlas EEE direktiividega.**

# **... TÄHTSAMADTERMINID**

#### **MP3**

Failiformaat heliandmete kokkupakkimissüsteemiga. 'MP3' on lühend sõnadest Motion Picture Experts Group 1 (või MPEG 1) Audio Layer 3. Kasutades MP3 formaati võimaldab üks CD-R või CD-RW plaat mahutada 10 korda rohkem andmemahtu kui tavaline CD plaat.

#### **PBC**

Taasesituse kontroll. Video CD/Super VCD navigeerimise süsteem plaatidele salvestatud kuvari menüüde abil. Saate kasutada interaktiivset taasesitust ja otsingut.

#### **PCM (Pulse Code Modulation)**

Süsteem, mis muudab analooghelisignaali digitaalseks signaaliks, et seda hiljem töödelda. Muutmisel ei pakita andmeid kokku.

#### **Piirkonnakood**

Süsteem, mis võimaldab plaatide taasesitamist ainult määratud piirkondades. Selle seadme abil on võimalik taasesitada ainult teatud piirkonna jaoks määratud plaate. Teie seadme piirkonnakood on toodud teie seadme pakendil. Mõned plaadid on määratud mitme piirkonna jaoks või kõigi piirkondade jaoks (ALL).

#### **WMA**

Windows Media ™ Audio. Viitab helipakkimise tehnoloogiale, mille on välja arendanud Microsoft Corporation. WMA andmeid on võimalik lahti kodeerida Windows Media Player 9. versiooni või Windows XP jaoks mõeldud Windows Media Playeri abil. Faile on võimalik ära tunda nende faililaiendi järgi "WMA".

## **1. OLULINE INFORMATSIOON**

## **Ohutusinfo ja teated**

#### $\mathbf{I}$ **Hoiatus!**

- Ülekuumenemise oht! Ärge paigaldage seda seadet kinnisesse riiulisse. Võimaldage seadme ümber 5-10 cm (4 tolli) ventilatsiooniruumi. Veenduge, et seadme ventilatsiooniavasid ei kaeta (näiteks kardinatega).
- H Ärge asetage seda seadet, kaugjuhtimispulti ega patareisid lahtise tule või küttekollete vahetusse lähedusse või otsese päikesevalguse kätte.
- $\bullet$ Kasutage seda seadet ainult sisetingimustes. Ärge asetage seadmele veega täidetud ega niiskeid esemeid.
- H Ärge asetage seda seadet teistele elektroonikaseadmetele.
- $\bullet$ Ärge kasutage seadet äikesetormide ajal.
- $\bullet$ Kui seadme vooluvõrku ühendamisel sutatakse pikendusjuhet ja te eemaldate seadme voolujuhtme pikendusjuhtme pistikust, jääb pikendusjuhe ise ikkagi pinge alla.
- $\bullet$   $\;$  Nähtava ja nähtamatu laserkiirguse oht, kui seade on avatud. Vältige kokkupuudet kiirega.

See seade vastab Euroopa Ühenduse **Kohta See seade vastab Euroopa Ühenduse 1988 Märkus kopeerimiskaitse kohta**<br>Taadiosageduse nõuetele.

See toode vastab järgnevate direktiividele ja nõuetele: 2006/95/EN + 2004/108/EN.

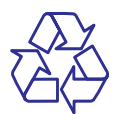

#### **Vanade seadmete ja patareide hävitamine**

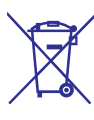

Teie seade koosneb kõrgekvaliteedilistest materjalidest ja osadest, mida on võimalik taaskasutada ja ümber töödelda.

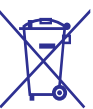

See mahatõmmatud prügikasti tähis näitab, et seade vastab Euroopa direktiivile 2002/96/EC. Palun tutvuge kohalike nõuete ja võimalustega vanade elektri- ja elektroonikaseadmete ümbertöötlemise kohta. Ärge hävitage seadet hariliku majapidamisprügi hulgas. Korrektne seadmete hävitamine aitab vältida kahju keskkonnale ja inimtervisele.

Teie seade sisaldab patareisid, mille hävitamist reguleeri Euroopa Direktiiv 2006/66/EC. Patareisid ei tohi hävitada hariliku majapidamisprügi hulgas. Palun tutvuge kohalike nõuete ja võimalustega vanade patareide ümbertöötlemise kohta.

Korrektne patareide hävitamine aitab vältida kahju keskkonnale ja inimtervisele.

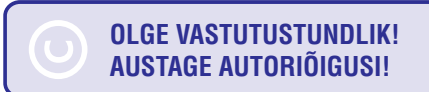

Käesolev toode sisaldab autoriõiguste kaitsmise tehnoloogiat, mille metoodikale on USA-s seatud patendid ja muud tööstusomandi kaitse õigused, mis on registreeritud Macrovision Corporation'i ja teiste patendi ja tööstusomandi omanike kasuks.. Autoriõiguse kaitse tehnoloogiat tohib kasutada üksnes Macrovision Corporation volitusel ja selle kasutamiseesmärgiks on kodukasutus või muul viisil piiratud vaadatavusega kasutus, kui Macrovision Corporation'iga ei ole teisiti kokku lepitud.

Omavoliline seadistuste muutmine või lahtivõtmine on keelatud.

## **... OLULINE INFORMATSIOON**

## **Informatsioon kaubamärkide kohta** HƏMI

HDMI (High Definition Multimedia Interface kõrglahutusega multimeedialiides) ja HDMI logo ning High-Definition Multimedia Interface on kaubamärgid või HDMI registreeritud kaubamärgid, mis on litsentseeritud LLC poolt.

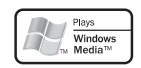

Windows Media ja Windows logod on Microsoft Corporation'ile kuuluvad kaubamärgid, mis on USAs ja/või teistes riikides registreeritud kaubamärgid.

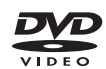

'DVD Video' on kaubamärk, mis kuulub äriühingule DVD Format / Logo Licensing Corporation.

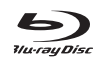

'Blu-ray Disc' ja 'Blu-ray Disc' logo on kaubamärgid.

#### $$ **TRUETE**

Toodetud Dolby Laboratories'e litsentsi alusel. Märgid Dolby, Pro-Logic ja kahekordne D märk on Dolby Laboratories'e kaubamärgid.

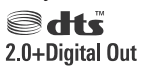

Toodetud Digital Theatre Systems'i litsentsi alusel, mis on kaitstud USAs välja antud patentidega nr. 5,451,942; 5,956,674; 5,974,380; 5,978,762; 6,226,616; 6,487,535; 7,392,195; 7,272,567; 7,333,929; 7,212,872 ning mujal maailmas välja antud patentidega, mis on käesoleval hetkel kehtivad. DTS logod, kujutised, DTS-HD ja HTS-HD Master Audio Essential on DTS Inc. registreeritud kaubamärgid. Autoriõigus 1996-2008 Digital Theatre Systems, Inc. Kõik õigused kaitstud.

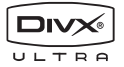

DivX, DivX Ultra Certified ja nendega seotud logod on äriühingule DivX, Inc. kuuluvad kaubamärgid, mida kasutatakse litsentsi alusel.

Ametkud DivX® Ultra sertifikaadiga seadmed taasesitavad kõiki DivX® video formaate (kaasa arvatud DivX® 6), parima kvaliteediga DivX® meediafaile ja DivX®

Selle seadme abil on võimalik taasesitada DivX® videofaile koos menüüde, subtiitrite ning helikanalitega.

# € Java

Java ja kõik muud Java kaubamärgid ning logod on USA-s ning muudes riikides äriühingule Sun Microsystems, Inc. Registreeritud kaubamärgid.

# **BONUS VIEW™**

'BONUSVIEW' on äriühingule Blu-ray Disc Association kuuluv kaubamärk. Microsystems, Inc.

# x.v.Colour

'x.v.Colour' on äriühingule Sony Corporation kuuluv kaubamärk.

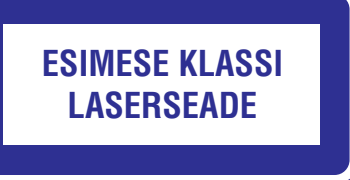

# **10. TÄHTSAMADTERMINID**

#### **Külgede suhtarv**

Kuvatava pildi vertikaal- ja horisontaalpikkuste suhtarv. Tavalistel televiisoritel on horisontaalvertikaalsuhtarv 4:3 ja laiekraanidel 16:9. Kirjakast võimaldab Teil standardsel 4:3 ekraanil nautida laiemat pilti.

#### **AVCHD**

AVCHD on uus formaat (standard) kõrgeralduslike videokaamerate jaoks, mida saab kasutada kõrgresolutsiooniliste HD piltide salvestamiseks ja taasesitamiseks.

## **Blu-ray plaat (BD)**

Blu-ray plaat on järgmise põlvkonna optiline videoplaat, millele on võimalik salvestada viis korda rohkem videomaterjali kui harilikule DVD plaadile. Suur maht võimaldab plaadile salvestada kõrgeralduslikku videot, multikanalilist ruumheli, interaktiivseid menüüsid jne.

#### **BONUSVIEW**

See on BD-Video (profiil Final Standard või 1.1) funktsioon, mis toetab interaktiivset sisu, mis on plaadile salvestatud (näiteks funktsioon pilt pildis). See tähendab, et samal ajal on võimalik taasesitada nii peamist videot kui ka lisavideot pisikeses kõrvalaknas.

#### **Digitaalne heli**

Digitaalne heli tähistab helisignaale, mis on konverteeritud numbrilisteks väärtusteks. Digitaalset heli on võimalik edastada mitmete erinevate kanalite kaudu. Analoogheli on võimalik edastada ainult kahe kanali kaudu.

## **DivX Video-On-Demand**

Te peate selle DivX Certifi ed® seadme registreerima, et taasesitada DivX Video-on-demand (VOD) kaudu soetatud videot. Registreerimise kohta lugege lähemalt sellest kasutusjuhendist. Olemasoleva registratsioonikoodi saate sisestada veebilehel vod.divx.com ning selle abil sealt videofaile soetada.

#### **Dolby Digital**

Telpiskās skanas sistēma, ko attīstījuši Dolby Laboratories, satur lîdz pat seðiem kanâliem digitâlo audio (priekðçjo kreiso un labo, aizmugurçjo kreiso un labo, centra un zemo frekvenèu).

#### **DTS**

Digital Theatre Systems. Ruumhelisüsteem, mida kasutatakse 5.1-kanalilise digitaalse heli edastamiseks tarbeelektroonikas ning tarkvaras. Selle arendajaks ei ole Dolby Digital.

#### **HDCP**

(Kõrgribalaiuse digitaalsisu kaitse) See on spetsifikatsioon, mis võimaldab digitaalse materjali turvalist edastamist erinevate seadme vahel (et vältida mitte-lubatud kopeerimist).

#### **HDMI**

(High-Definition Multimedia Interface) on suure kiirusega digitaalliides, mis suudab edastada kokku pakkimata kõrgkvaliteetse videosignaali ja digitaalset multikanali heli. See võimaldab täiuslikku ja müravaba pildi- ja helikvaliteeti.

HDMI-l on täielik tagasiulatuv ühildumine DVI tehnoloogiaga.

Kooskõlas HDMI-standardiga ühendamine HDMI või DVI toodetega ilma HDCP (High-bandwidth Digital Content Protection) (Kõrgribalaiuse digitaalsisu kaitse) kasutamiseta toob kaasa video ja audio väljundi puudumise.

## **JPEG**

Väga levinud digitaalpildi formaat. Pildiandmete kokkupakkimissüsteem on loodud Joint Photographic Expert Group'i poolt, see garanteerib suure kokkupakkimismäära juures minimaalse kao pildikvaliteedis. Neil faile tunneb ära laiendite 'JPG või JPEG' järgi.

## **LAN (Local Area Network)**

Grupp ühendatud seadmeid ettevõttes, koolis võikodus. Tähistab ühte võrku kuuluvaid seadmeid.

#### **Lokaalne vahemälu**

Seda mälu ala kasutatakse DB-Live kaudu allalaaditud materjali salvestamiseks.

## **... PROBLEEMIDE LAHENDAMINE**

#### **Andmefaile (JPEG, MP3, WMA) ei ole võimalik taasesitada ega kuvada.**

- Veenduge, et andmefailid salvestati UDF, ISO9660 või JOLIET formaadis.
- $\bullet$ Veenduge, et valitud kaustas ei ole üle 9,999 (DVD plaat) või 999 (CD plaat) faili.
- $\bullet$ Veenduge, et JPEG faililaiend oleks kujul .jpg, .JPG, .jpeg või .JPEG.
- $\bullet$   $\;$  Veenduge, et MP3/WMA faililaiend oleks kujul .mp3 või .MP3, ja .wma või .WMA (Windows Media™ Audio).

#### **Televiisoriekraanile kuvatakse kirje 'No entry' (midagi ei ole sisestatud)**

 $\bullet$   $\quad$  Valitud funktsiooni ei ole võimalik teostada.

#### **EasyLink funktsioon ei toimi**

 $\bullet$  Veenduge, et see seade oleks ühendatud Philipsi EasyLink televiisoriga ja **[EasyLink]** funktsioon on sisse lülitatud (asendisse **[On]**).

#### **USB seadmele salvestatud faile ei ole võimalik selle seadme abil taasesitada**

 $\bullet$ Selle seadmega ei ole võimalik taasesitada USB mäluseadmele salvestatud heli- / video- / pildifaile. USB ühendus on mõeldud ainult tarkvara uuendamiseks ja BD-Live rakenduste jaoks.

# **2. TEIE SEADE**

Õnnitleme teid Philips toote soetamise puhul ja tervitame Philipsi kasutajate hulka. Philipsi kasutajatoest võimalikult palju kasu saamiseks registreerige oma toode internetis www.philips.com/welcome.

## **Funktsioonide ülevaade**

#### **Philips EasyLink**

Teie Blu-ray plaadimängiha toetab Philips EasyLink tehnoloogiat, mis kasutab HDMI CEC tööstusstandardi protokolli, et jagada HDMI ühenduse abil ühendatud seadmete funktsionaalsust ning võimaldada juhtida neid ühe kaugjuhtimispuldi abil.

#### $\equiv$ **Märkus**

• Philips ei garanteeri 100% ühilduvust kõigi HDMI CEC sobivate seadmetega.

## **Kõrgeraldusega meelelahutus**

Teil on võimalik vaadata kõrgeraldusega plaate HDTV (kõrgeraldusega televiisor) kaudu, ühendada kiire HDMI (1.3 või kategooria 2) kaabli abil. Teil on võimalik progressiivse skaneerimise väljundina nautida kõrgekvaliteedilist ekraanipilti resolutsiooniga kuni 1080p, kuni 24 kaadrit sekundit.

#### **BONUSVIEW / PIP (pilt pildis)**

See on BD-Video uus funktsioon, mille abil on teil võimalik kahte videot samaaegselt taasesitada . Bluray plaadimängijad, millel on olemas profiil Final Standard või 1.1, suudavad taasesitada boonusvaate funktsiooni.

#### **DVD video upskeilimine parema pildikvaliteedi saavutamiseks**

Nüüd on teil võimalik nautida DVD plaatide taasesitamist parima võimaliku HDTV videokvaliteediga. HDMI ühenduse kaudu on võimalik tavaeraldusega videot taasesitada kõrgeraldusrežiimis, resolutsiooniga kuni 1080p.

Detailiderohke pilt ning teravad piirjooned tagavad võimalikult tõetruu ekraanipildi.

# **Taasesitamiseks sobivad andmekandjad**

Selle seadme abil on teil võimalik taasesitada materjale järgnevatelt andmekandjatelt:

- BD-Video, BD-R/RE2.0  $\bullet$
- DVD, DVD-Video, DVD+R/+RW, DVD-R/-RW, DVD+R/-R DL (kahekihiline)  $\sim$
- Video CD/SVCD  $\bullet$
- Audio CD, CD-R/CD-RW, MP3-CD, WMA-CD  $\bullet$
- DivX (Ultra)-CD, pildifailidega CD  $\bullet$

#### **Piirkonnakoodid**

Selle seadmega on võimalik taasesitada plaate järgnevate piirkonnakoodidega:

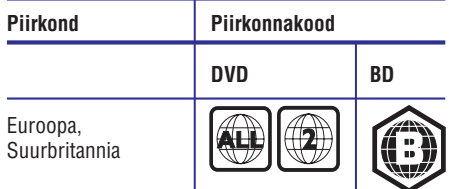

## **... TEIE SEADE**

#### **Seadme ülevaade**

#### **Peaseade**

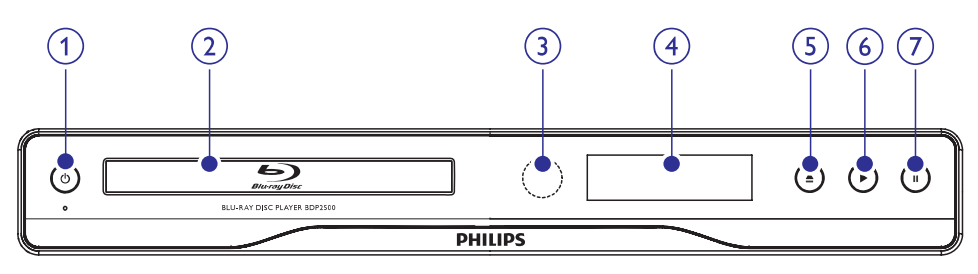

#### **1.** B

- H Seadme lülitamine sisse ja puhkerežiimi.
- $\bullet$ Kui EasyLink funktsioon on sisse lülitatud, vajutage sellele klahvile ning hoidke seda all kolme sekundi jooksul, et lülitada kõik HDMI CEC ühilduvad seadmed puhkerežiimi.

#### **2. Ekraan**

#### **3. Infrapunasensor**

• Võtab vastu kaugjuhtimispuldi signaale. Suunake kaugiuhtimispult infrapunasensori suunas.

#### **4. Plaadiliugur**

- **5.** p
	- H Plaadiliuguri avamine / sulgemine.

#### **6.** Q

H Plaadi taasesitamise alustamine / katkestamine.

#### **7.** `

6

 $\bullet$ Taasesitamise peatamine.

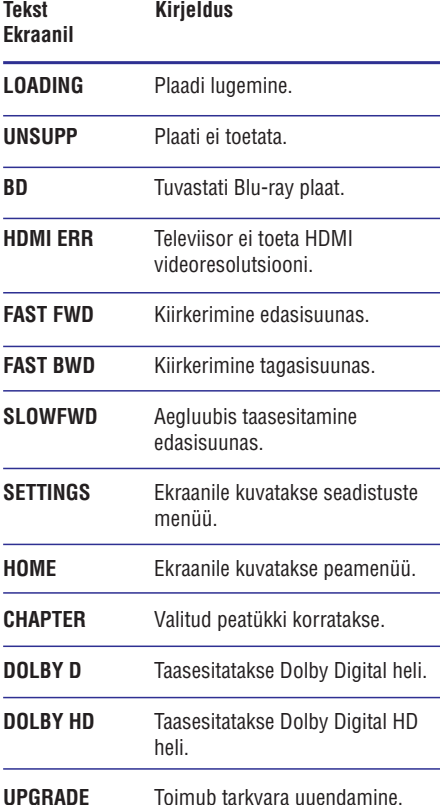

# **9. PROBLEEMIDE LAHENDAMINE**

## **HOIATUS!**

<sup>H</sup> Elektriðoki oht! Ärge eemaldage seadme korpust!

Mitte ühelgi tingimusel ei tohi te üritada seadet iseseisvalt parandada, kuna see katkestab garantii.

Vea tekkimisel vaadake üle allpool olevad punktid enne, kui viite seadme parandusse. Kui te ei ole võimeline lahendama tekkinud probleemi neid vihjeid järgides, registreerige oma seade internetis meie koduleheküljel www.philips.com/welcome.

Kui te võtate ühendust Philipsiga, küsitakse teilt oma seadme mudeli- ning seerianumbrit. Need on toodud seadme tagaküljel või põhja all. Soovitame need numbrid siia üles kirjutada:

Mudeli number:

Seerianumber:

#### **Peaseade**

#### **Seade ei reageeri kaugjuhtimispuldi käsklustele**

- Ühendage seade vooluvõrku.  $\bullet$
- Suunake kaugjuhtimispult täpselt seadme infrapunasensori poole.  $\bullet$
- Veenduge, et patareid oleks korrektselt sisestatud.
- Vajadusel sisestage kaugjuhtimispulti uued H patareid.

## **Pilt**

#### **Puudub pilt**

Lugege oma televiisori kasutusjuhendist, H kuidas valida Video In sisendkanalit. Muutke telekanalit, kuni leiate üles DVD ekraani.

#### **HDMI ühendusest ei tule videoväljundit**

- Kui olete selle seadme ühendanud televiisoriga, H mis ei toeta HDMI ühendust, ei pruugi toimuda heli-/videosignaali edastust.
- Veenduge, et HDMI kaabel oleks terve. H Vajadusel asendage HDMI kaabel uuega.
- Kui see juhtub **HDMI** videoresolutsiooni muutmise ajal, vajutage korduvalt klahvile **HDMI**, kuni kuvatakse ekraanipilt.

**Televiisoriekraanile ei kuvata kõrgeralduslikku videopilti**

- Veenduge, et plaadile oleks salvestatud kõrgeralduslik video.
- Veenduge, et teie televiisor toetab H kõrgeraldusliku video taasesitamist.

## **Heli**

#### **Televiisorist ei kostu heli**

- Veenduge, et helikaablid oleks ühendatud. H
- Määrake televiisori helisisend vastavasse H videosisendisse. Lugege lähemalt televiisori kasutusjuhendist.

#### **Heliseadme (stereosüsteem, võimendi, vastuvõtja) kõlaritest ei kostu heli**

- $\bullet$ Veenduge, et heliseadme helisisenditega oleks ühendatud helikaablid.
- Lülitage lisaseade sisse ja valige korrektne helisisendallikas.

#### **HDMI ühendusest ei kostu heli**

H HDMI väljundist ei tule heli, kui heliallikaks olev seade ei ole HDCP ühilduv või on ainult DVI ühilduv.

#### **Pilt pildis funktsiooni korral ei ole kuulda teise allika heli**

**•** Kui te olete **[HDMI Audio]** (HDMI heli) või **[Digital Audio]** (digitaalne heli)menüüs valinud **[Bitstream]** (bitivoog), vaigistataks interaktiivne heli (näiteks heli pilt pildis funktsiooni korral). Eemaldage menüüsvalik (bitivoog). **[Bitstream]**

## **Taasesitamine**

#### **Plaati ei ole võimalik taasesitada**

- $\bullet$ Veenduge, et plaat on õigesti sisestatud.
- " " Teie seade" <sup>&</sup>gt; Taasesitamiseks sobivad  $\bullet$ Veenduge, et plaat on mõeldud selle seadmega taasesitamiseks. Lugege lähemalt peatükist andmekandjad".
- Veenduge, et DVD või BD plaadi piirkonnakood sobib teie mängijale.
- $\bullet$ Veenduge, et sisestatud DVD±RW või DVD±R plaat on lõpetatud.
- $\bullet$  Puhastage plaat.

## **8. TOOTE TEHNILISEDANDMED**

#### **Märkus**

• Toote tehnilised andmed võivad muutuda ilma etteteatamiseta.

#### **Video andmed**

- $\bullet$ Signaalisüsteem: PAL / NTSC
- $\bullet$ Liitvideoväljund: 1 Vp-p (75 oomi)
- $\bullet$ HDMI väljund: 480p, 576p, 720p, 1080i, 1080p, 1080p24

#### **Heli andmed**

- 2-kanaliline analoogväljund
	- $\bullet$ Eesmised helikanalid P+V: 2 Vrms ( > 1 kilo-oomi)
- $\bullet$ Digitaalne väljund: 0.5 Vp-p (75 oomi)
	- $\bullet$  Koaksiaalne väljund
- $\bullet$ HDMI väljund:
- $\bullet$ Sämplingusagedus:
	- $\bullet$ MP3: 32 kHz, 44.1 kHz, 48 kHz
	- H WMA: 44.1 kHz, 48 kHz
- $\bullet$ Pidev bitimäär:
	- MP3: 112 kbps 320 kbps
	- $\bullet$ WMA: 48 kbps – 192 kbps

#### **USB andmed**

 $\bullet$ Lisamälu võimalus BD-Live rakenduste käivitamiseks. Taasesitamine USB mäluseadmelt ei ole võimalik

#### **Peaseade**

- $\bullet$ Voolunäitajad:
	- Euroopa: 220~240V ~AC, ~50 Hz
- $\bullet$ Voolutarbimine: 25W
- $\bullet$ Voolutarbimine puhkerežiimis: <1W
- $\bullet$ Mõõtmed (l x k x d): 360 x 54 x 240 (mm)
- $\bullet$ Netokaal: 2.5 kg

#### **Komplekti kuuluvad tarvikud**

- $\bullet$ Kaugjuhtimispult ja patareid
- $\bullet$ Heli- / videokaablid
- $\bullet$ Kasutusjuhend

#### **Laseri andmed**

- Laseri tüüp:  $\bullet$ 
	- BD Laser Diode: InGaN/AlGaN  $\blacksquare$
	- DVD Laser Diode: InGaAlP  $\bullet$
	- CD Laser Diode: A lGaAs  $\bullet$
- Lainepikkus:  $\blacksquare$ 
	- BD: 405 +5nm/-5nm  $\bullet$
	- DVD: 650 +13nm/-10nm  $\blacksquare$
	- CD: 790 +15nm/-15nm  $\blacksquare$
- Väljundi võimsus:  $\bullet$ 
	- BD: kuni: 20mW  $\bullet$
	- DVD: kuni: 7mW  $\bullet$
	- CD: kuni: 7mW  $\bullet$

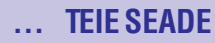

#### $K$ augjuhtimispult

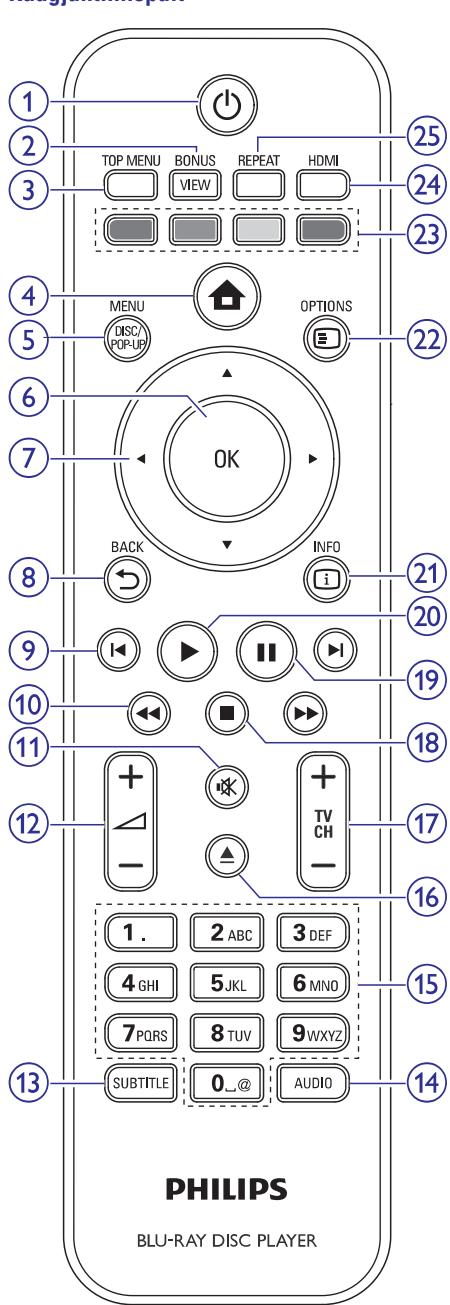

#### 1.  $\circledcirc$  (Standby-on)

- $\bullet$ Seadme lülitamine sisse ja puhkerežiimi.
- $\bullet$ Kui EasyLink funktsioon on sisse lülitatud, vajutage sellele klahvile ning hoidke seda all kolme sekundi jooksul, et lülitada kõik HDMI CEC ühilduvad seadmed puhkerežiimi.

#### **2. BONUSVIEW**

 $\bullet$   $\;\;\;\;$  Teise videopildi sisse ja välja lülitamine väikeses kõrvalaknas (võimalik ainult BD-Video puhul, mis toetab BONUSVIEW või pilt pildis funktsiooni).

#### **3. TOP MENU**

- $\bullet$ **BD:** Peamenüü kuvamine.
- $\bullet$ **DVD:** Pealkirjamenüü kuvamine .
- $\triangle$ **4.**
	- $\blacksquare$ Kodumenüüsse sisenemine.

#### **5. DISC MENU/POP-UP MENU**

- $\bullet$ **BD:** Pop-up menüüsse sisenemine / väljumine.
- $\bullet$ **DVD:** Plaadimenüüsse sisenemine / väljumine.
- **6. OK**
	- $\bullet$ Sisestuse või valiku kinnitamine.

#### $7. \ \ \blacktriangle \blacktriangledown \blacktriangle \blacktriangleright$

- $\bullet$ Menüüdes liikumine.
- **8. BACK**
	- $\bullet$ Eelmisele menüütasemele tagasi pöördumine.

#### **9. /** a b

- $\bullet$ Järgmise pealkirja / peatüki / pala valimine.
- **10. 44/PP** 
	- $\bullet$ Kiirotsing edasi- või tagasisuunas.

#### **11.** @

 $\bullet$ Vaigistab või taastab televiisori heli (toimib ainult Philipsi televiisorite puhul).

# **... TEIE SEADE**

#### **12. TV VOL +/-**

 $\bullet$  Televiisori helitugevuse suurendamine või vähendamine (toimib ainult Philipsi televiisorite puhul).

#### **13. SUBTITLE**

 $\bullet$   $\quad$  Subtiitrite keele valimine plaadil.

#### **14. AUDIO**

H Heli keele või kanali valimine plaadil.

#### **15. Numbriklahvid**

- $\bullet$  Soovitud elemendi valimine taasesitamiseks.
- $\bullet$   $\;$  Tähtede või sümbolite sisestamine (SMSstiilis sisestamine)

#### 16. ≜

 $\blacksquare$ Plaadiliuguri avamine / sulgemine.

#### **17. TV CH +/-**

 $\bullet$   $\quad$  Telekanali valimine (toimib ainult Philipsi televiisorite puhul).

#### **18.** P

 $\bullet$ Taasesitamise lõpetamine.

#### **19.** `

- $\bullet$ Taasesitamise peatamine.
- $\bullet$ Seisva ekraanipildi ühe kaadri võrra edasi liigutamine.

#### **20.** Q

 $\bullet$ Taasesitamise alustamine või jätkamine.

#### **21. INFO**

H Plaadistaatuse või informatsiooni kuvamine.

#### **22. OPTIONS**

 $\bullet$  – Taasesitusvalikute menüüsse sisenemine või sealt väljumine.

#### **23. Värviklahvid**

 $\bullet$ Ülesannete või valikute valimine. **BD:**

#### **24. HDMI**

 $\bullet$ HDMI video resolutsiooniseadete seadistamine.

#### **25. REPEAT**

 $\bullet$ Kordus- või segaminiesitusrežiimi valimine või väljalülitamine.

# **7. LISAINFORMATSIOON**

#### **Tarkvara uuendamine**

Kontrollimaks viimaste tarkvara uuenduste olemasolu või võrdlemaks käesolevas seadmes olevat tarkvara Philipsi kodulehel oleva uusima tarkvaraga

- **1.** Vajutage klahvile $\bigoplus$ .
- **2.** Valige menüüs **[Settings]** (seaded), seejärel vajutage klahvile **OK**.
- Valige menüüs **3. [Advaced Setup]** (lisafunktsioonide seaded) > **[Version Info]** (informatsioon versiooni kohta), seejärel vajutage klahvile **OK**.

#### **Tarkvara uuendamine USB seadme kaudu**

- **1.** Külastage Philipsi kodulehte www.philips.com/support, et kontrollida viimaste tarkvara uuenduste olemasolu, mis sobivad käesolevale seadmele.
- **2.** Kui saadaval olev tarkvara versioon on kõrgem käesoleva seadme omast, laadige see alla ja salvestage USB mälupulgalepeakausta.
- **3.** Ühendage USB mäluseade selle seadme **(USB)** pessa.
- **4.** Valige peamenüüs **[Settings]** (seaded) > **[Advaced Setup]** (lisafunktsioonide seaded) > **[Software Download]** (tarkvara allalaadimine) > **[USB]** (USB mäluseade).
- **5.** Järgige televiisoriekraanile kuvatavaid juhiseid. Kui uuendamine on lõpetatud, siis lülitab 9 seade end automaatselt välja.
- **6.** Eemaldage seade mõneks sekundiks vooluvõrgust eemaldada ja seejärel taasühendage see.

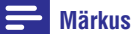

 $\bullet$ Tarkvara uuendamise ajal ei tohi USB mäluseadet plaati seadmest eemaldada, see võib seadet kahjustada.

## **Hooldus**

# **Ettevaatust!**

 $\bullet$ Ärge kasutage lahusteid nagu benseen, vedeldaja, jaemüügis olevad puhastusvedelikud ning antistaatilised pihustid, mis on mõeldud sarnastele esemetele.

#### **Plaatide puhastamine**

Kui plaat on muutunud mustaks, puhastage seda mikrofiibrist puhastuslapiga. Pühkige plaati suunaga keskelt väljapoole, ainult ühes suunas.

## **... SEADETEREGULEERIMINE**

#### **Lisafunktsioonide seadistamine**

- **1.** Vajutage klahvile **<del>** $\bullet$ **</del>.**
- **2.** Valige menüüs **[Settings]** (seaded), seejärel vajutage klahvile **OK**.
- **3. [Advaced Setup]** Valige menüüs (lisafunktsioonide seaded), seejärel vajutage klahvile  $\blacktriangleright$ .

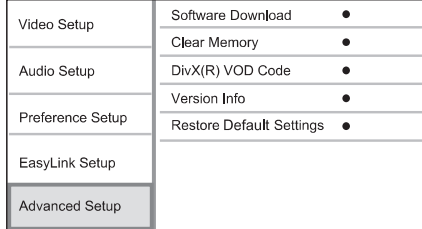

- **4.** Valige soovitud menüüvalik, seejärel vajutage klahvile **OK**.
- **5.** Määrake menüüvaliku väärtus ja vajutage klahvile **OK**.
	- **BACK** liikumiseks vajutage klahvile . Eelmisele menüütasemele tagasi H
	- $\bullet$  Menüüst väljumiseks vajutage klahvile  $\blacksquare$ .

## **[Software Download]**

Selle seadme tarkvaraversiooni uuendamine (kui Philips koduleheküljel on saadaval uuem versioon) tagamaks seadme parim toimimine.

**[USB]** – tarkvara allalaadimine USB mäluseadme kaudu, mis on selle seadmega ühendatud.  $\bullet$ 

#### **Märkus**

 $\bullet$ Täpsem juhend on toodud peatükis "Lisainformatsioon" <sup>&</sup>gt; "Tarkvara uuendamine".

#### **[Clear Memory]** (mälu kustutamine)

Blu-ray plaadi andmete kustutamine (näiteks Bonus View), mis kopeeritakse automaatselt ühendatud USB seadmele.

## **Märkus**

 $\blacksquare$ Ühendatud USB mäluseadmele luuakse automaatselt kaust nimega "BUDA" Blu-ray plaadi andmete salvestamiseks.

Ekraanile kuvatakse DivX® VODregistreerimiskood. **[DivX VOD Code]** (DivX VOD-® registreerimiskood)

#### ₩ **Kasulikud nipid**

 $\bullet$ Philips annab teile DivX® VOD (Video on Demand) registratsioonikoodi, mis võimaldab teil laenata ja osta videofilme DivX® VOD teenuse kaudu koduleheküljel www.divx.com/vod. Kõiki DivX VOD teenuse kaudu allalaetud videofilme saab taasesitada ainult selle seadmega.

Ekraanile kuvatakse käesolevasse seadmesse paigaldatud tarkvara versiooni number. **[Version Info.]** (teave versiooni kohta)

#### <mark>\*</mark> **Kasulikud nipid**

 $\bullet$ Seda informatsiooni läheb teil vaja, kui te soovite uuema tarkvara olemasolu kontrollida Philipsi koduleheküljelt. Teil on võimalik uuem versioon alla laadida ja oma seadmele installeerida.

#### **[Restore Factory Settings]** (tarkvara allalaadimine) (tehaseaseadete taastamine)

Taastatakse kõik selle süsteemi algseaded, välja arvatud lapsevanemakontrolli seaded.

# **3. ÜHENDUSED**

Siin peatükis kirjeldatakse ühendusi, mille peate sooritama enne selle Blu-ray plaadimängija kasutuselevõttu.

#### **Peamised ühendused:**

- Videoühendused  $\blacksquare$
- Heliühendused  $\bullet$
- Voolujuhtme ühendamine H

#### **Valikulised ühendused:**

- $\bullet$ Heli suunamine teistele seadmetele.
	- $\bullet$ Digitaalse võimendi / vastuvõtja ühendamine.
	- Analoogse stereosüsteemi ühendamine.
- $\bullet$ USB seadme ühendamine (lisamälu võimalus BD-Live rakenduste käivitamiseks. Taasesitamine USB mäluseadmelt ei ole võimalik).

#### **Märkus**

- $\bullet$   $\quad$  Seadme tehnilised näitajad ja lubatud vooluvõimsus on toodud tüübiplaadile seadme põhja all.
- $\bullet$ Enne ühenduste sooritamist või muutmist veenduge, et kõik seadmed oleksid vooluvõrgust eemaldatud.
- $\bullet$ Seadme ühendamiseks televiisoriga on teil võimalik kasutada erinevat tüüpi ühendusi, vastavalt televiisori võimalustele. Parima võimaliku ühenduse väljaselgitamiseks on meie koduleheküljel toodud detailsed interaktiivsed juhised. Külastage www.connectivityguide.philips.com.

## **Heli- ja videokaablite ühendamine**

See osa kirjeldab Blu-ray kodukinosüsteemi ühendamist televiisoriga, et vaadata plaatide taasesitamist.

Sooritage televiisoriga parim võimalik videoühendus.

- **Valik 1:** Ühendage HDMI pesa kaudu (HDMI, DVI ning HDCP ühilduva televiisori puhul).
- **Valik 2:** Ühendage liitvideo (CVBS) pesa kaudu (hariliku televiisori puhul).

#### **Märkus**

H Te peate oma seadme ühendama otse televiisoriga.

#### **Valik 1: Ühendage HDMI pesa kaudu**

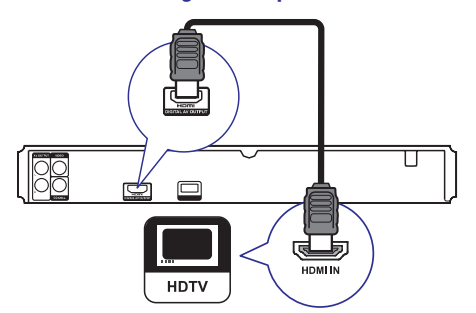

- Ühendage HDMI kaabli abil (ei kuulu **1.** komplekti):
- $\bullet$ selle süsteemi **HDMI** väljund
- $\bullet$ televiisori HDMI sisend.

#### $*$ **Kasulikud nipid**

- $\bullet$ Kui televiisoril on olemas ainult DVI võimalus, sooritage ühendus läbi HDMI / DMI adapteri. Heli ühendamiseks peate kasutama helikaableid.
- $\bullet$ Teil on võimalik videoväljundit optimeerida. Vajutage korduvalt klahvile HDMI ja valige kõrgeim resolutsioon, mida televiisor toetab.
- $\bullet$ Philips soovitab teil kasutada 2. kategooria HDMI kaablit (High Speed HDMI kaablit), et saavutada parim võimalik video- ja heliväliund.
- $\bullet$ Digitaalse BDVideo või DVD-videopildi taasesitamiseks HDMI ühenduse kaudu peavad kõik ühendatud seadmed (televiisor, mängija, vajadusel ka AV vastuvõtja / võimendi) toetama kopeerimiskaitse süsteemi HDCP (digitaalse sisu autorikaitse süsteem).
- $\bullet$ Need ühendused tagavad parima pildikvaliteedi.

# **... ÜHENDUSED**

#### **Valik 2: Ühendage liitvideo (CVBS) pesa kaudu**

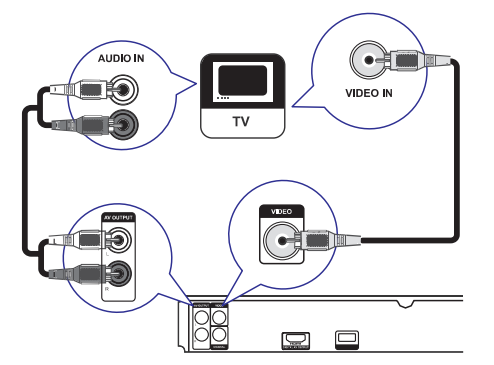

- **1.** Ühendage liitvideokaabli abil:
	- selle süsteemi **VIDEO** väljund H
	- televiisori video sisend.  $\bullet$
- **2.** Kasutage helikaablit ja ühendage:
	- selle seadme **AUDIO L/R-LINE OUT** väljund  $\bullet$
	- televiisori AUDIO sisend. H

#### ₩ **Kasulikud nipid**

- H Videosisendpesad televiisoril võivad olla tähistatud: A/V IN, VIDEO IN, COMPOSITE või BASEBAND.
- $\bullet$ Need ühendused tagavad hariliku pildikvaliteedi.

## **Heli suunamine teistele seadmetele USB mäluseadme ühendamine**

Helikvaliteedi parandamiseks on teil võimalik selle Blu-ray plaadimängija heli suunata ka teistele seadmetele ning nautida seda teiste seadmete kõlarite kaudu.

## **Digitaalse võimendi / vastuvõtja ühendamine**

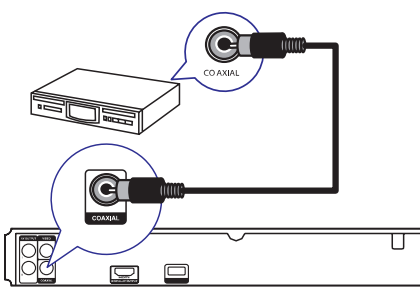

- **1.** Ühendage koaksiaalse kaabli abil (ei kuulu komplekti):
	- selle süsteemi **COAXIAL** pesa.  $\bullet$
	- ühendatava lisaseadme COAXIAL/DIGITAL pesa.  $\bullet$

#### **Analoogse stereosüsteemi ühendamine**

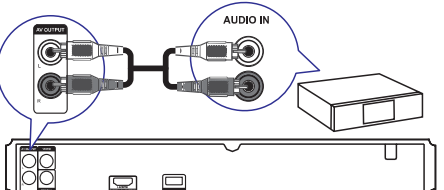

- **1.** Kasutage helikaablit ja ühendage:
	- selle seadme **AUDIO L/R-LINE OUT** väljund  $\bullet$
	- lisaseadme AUDIO sisend.  $\bullet$

USB seadme ühendamine pakub isamahu võimalust BD-Live rakenduste käivitamiseks.

## **Märkus**

- $\bullet$ Taasesitamine USB mäluseadmelt ei ole võimalik.
- $\bullet$ Ühendage USB mäluseade ainult selle seadme USB pessa.
- $\bullet$ Philips ei garanteeri 100% ühilduvust kõigi HDMI CEC sobivate seadmetega.
- **1.** Ühendage USB lisaseade selle seadme USB pesaga.

## **... SEADETEREGULEERIMINE**

#### **'0000'** .

- 2) Sisestage uus parool reale.
- 3) Sisestage uuesti uus parool.
- **[Confirm]** 4) Menüüst väljumiseks valige menüüs (kinnitamine) ja vajutage klahvile **OK**.

#### **[Display Panel]** (ekraan)

Ereduse määramine Blu-ray plaadimängija ekraanile.

- **[Dim]** Ekraani tumedamaks muutmine.  $\bullet$
- **[Normal]** Hariliku valgustuse määramine.  $\bullet$

**[Auto Standby]** (automaatne puhkerežiimi lülitamine)

Automaatselt puhkerežiimi lülitamise funktsiooni sisse või välja lülitamine. See on energia säästmise funktsioon.

- **[On]** Seadme automaatne puhkerežiimi lülitamine, kui 30 minuti jooksul ei ole sooritatud toiminguid (pausi- või stopprežiimis).
- **[Off] –** Automaatse puhkerežiimi lülitamise funktsiooni välja lülitamine.  $\bullet$

**[VCD PBC]** (taasesituse kontrolli funktsioon VCD plaatidel)

Taasesituse kontrolli funktsioon on võimalik ainult VCD / SVCD plaatidel, millele see on eraldi salvestatud. See funktsioon võimaldab teil videoplaate taasesitada interaktiivselt, järgides ekraanil olevat menüüd.

- **[On]** Ekraanile kuvatakse sisukorramenüü, kui te sisestate plaadi.  $\bullet$
- **[Off]** Menüüd ei kuvata ja plaadi taasesitamine algab peale esimesest pealkirjast.  $\bullet$

## **EasyLink funktsiooni seadistamine**

#### **1.** Vajutage klahvile **1.**

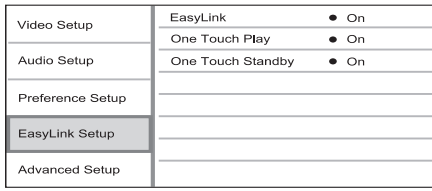

- **2.** Valige menüüs **[Settings]** (seaded), seejärel vajutage klahvile **OK**.
- **3.** Valige menüüs **[EasyLink Setup]** (EasyLink
- funktsiooni seadistamine), seejärel vajutage klahvile $\blacktriangleright$ .
- **4.** Valige soovitud menüüvalik, seejärel vajutage klahvile **OK**.
- **5.** Määrake menüüvaliku väärtus ja vajutage klahvile **OK**.
	- **BACK**: liikumiseks vajutage klahvile  $\blacktriangleright$  **BACK** Eelmisele menüütasemele tagasi  $\blacksquare$
	- $\bullet$  Menüüst väljumiseks vajutage klahvile  $\spadesuit$ .

**[On]** – EasyLink funktsiooni sisse lülitamine.

**[Off]** – EasyLink funktsiooni välja lülitamine.  $\bullet$ 

#### **[One Touch Play]** (Taasesitamine ühe klahvivajutusega)

Kui te vajutate sellel seadmel klahvile **STANDBY** <sup>()</sup>, lülitub see sisse ja alustab plaadi taasesitamist (kui plaadiliugurisse on sisestatud videoplaat). Samal ajal lülitatakse sisse televiisor (kui sellel on olemas ühe klahvivajutuse funktsioon) ning valitakse sellel sobiv kanal.

- **[On]** Ühe klahvivajutusega taasesitamise funktsiooni sisse lülitamine.  $\blacksquare$
- **[Off]** Ühe klahvivajutusega taasesitamise funktsiooni välja lülitamine.  $\sim$

#### **[One Touch Play]** (Taasesitamine ühe klahvivajutusega)

Kui te vajutate sellel seadmel klahvile **STANDBY** <sup>()</sup>, lülitub see sisse ja alustab plaadi taasesitamist (kui plaadiliugurisse on sisestatud videoplaat). Samal ajal lülitatakse sisse televiisor (kui sellel on olemas ühe klahvivajutuse funktsioon) ning valitakse sellel sobiv kanal.

- **• [On]** Ühe klahvivajutusega taasesitamise funktsiooni sisse lülitamine.
- **[Off]** Ühe klahvivajutusega taasesitamise funktsiooni välja lülitamine.  $\bullet$

#### ⋿ **Märkused**

- $\bullet$ Te peate HDMI CEC funktsiooni oma televiisoril ja muudel ühendatud lisaseadmetel sisse lülitama (vajadusel lugege lähemalt seadmete kasutusjuhenditest).
- $\bullet$ Philips ei garanteeri 100% ühilduvust kõigi HDMI CEC sobivate seadmetega.

## **... SEADETEREGULEERIMINE**

#### **[Digital Audio]** (digitaalne heli)

Heliformaadi määramine DIGITAL OUT (koaksiaalne / optiline) pesa kaudu edastatavale heliväljundile.

- Parima võimaliku heliformaadi H **[Auto]** tuvastamine ja valimine automaatselt.
- Ühendatud heliseade ei toeta **[PCM]** multikanalilist formaati. Heli muudetakse kahekanaliliseks.  $\bullet$
- **[Bitstream] –** Parima võimaliku HD heli valimine (ainult HD sobituva vastuvõtja kaudu).  $\blacksquare$

#### **Märkus**

- $\bullet$ Veenduge, et plaat ja ühendatud heliseade (võimendi / vastuvõtja) toetaks valitud heliformaati.
- $\bullet$ Kui te valite seade **[Bitstream]**, vaigistatakse interaktiivne heli BD plaadilt ning pilt pildis funktsioonilt.

#### **[PCM Downsampling]** (PCM muutmine)

DIGITAL OUT (koaksiaalne / optiline) pesa kaudu edastatavale PCM heliväljundile sämplingumäära määramine

- **[On]** PCM heli muudetakse sämplingumääraga 48 kHz.
- **[Off]** LPCM režiimis ilma kopeerimiskaitseta salvestatud BD ja DVD plaatide kahekanaliline heliväljund sämplingumääraga kuni 96 kHz muudetakse LPCM signaaliks, ilma üleminekuta.  $\bullet$

#### **Eelistuste seadistamine**

- **1.** Vajutage klahvile **in**.
- **2.** Valige menüüs **[Settings]** (seaded), seejärel vajutage klahvile **OK**.
- **3.** Valige menüüs **[Preference Setup]** (eelistuste seaded), seejärel vajutage klahvile  $\blacktriangleright$ .

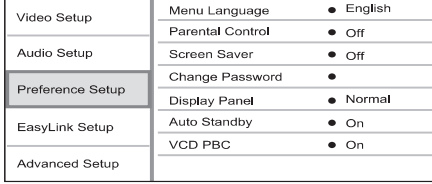

Valige soovitud menüüvalik, seejärel vajutage **4.** klahvile **OK**.

- Määrake menüüvaliku väärtus ja vajutage **5.** klahvile **OK**.
	- Eelmisele menüütasemele tagasi liikumiseks vajutage klahvile . **BACK**  $\bullet$
	- Menüüst väljumiseks vajutage klahvile  $\bigoplus$ .  $\bullet$

#### **[Menu Language]** (ekraanimenüü keel) Ekraanimenüü keele valimine.

#### **Märkus**

 $\bullet$ Kui olete selle süsteemi ühendanud HDMI CEC sobituva televiisoriga HDMI kaabli abil, valitakse seadmele automaatselt sama menüükeel nagu televiisoril (kui valitud keel on seadmel olemas).

#### **[Parental Control]** (lapsevanema kontroll)

Piirab lastele mittemõeldud plaatide vaatamist. See funktsioon toimib plaatidel, millele on lapsevanema kontrolli tase salvestatud.

Selle funktsiooni seadete muutmiseks sisestage kaugjuhtimispuldil oma parool või **'0000'**.

#### **Märkused**

- $\bullet$ Määratust kõrgema eatasemega plaate ei taasesitata enne, kui sisestate oma 6 kohalise koodi.
- $\bullet$ Eatasemed võivad riigiti erineda. Kõigi plaatide taasesitamiseks valige menüüs . **'8'**
- $\bullet$ Mõned plaadid ei ole tasemetega kodeeritud, kuigi eatase on plaadi kaanele kirjutatud. Lapsevanema kontrolli funktsioon ei keela selliste plaatide taasesitamist.

#### **[Screen Saver]** (ekraanisäästja)

Ekraanisäästja aitab kaitsta televiisori ekraani kahjustamise eest, hoides ära staatilise pildi püsimajäämist liiga pikaks ajaks.

- Valige see, kui soovite välja lülitada **[On]** televiisori ekraani, kui taasesitus on peatatud või katkestatud rohkemaks kui 10 minutiks.  $\bullet$
- Ekraanisäästja välja lülitamine. **[Off]**  $\bullet$
- **[Change Password]** (parooli muutmine)
- Siin on teil võimalik määrata ja muuta parooli.
- 1) Sisestage numbriklahvide abil oma olemasolev parool. Kui te unustate oma parooli, sisestage

# **... ÜHENDUSED**

## **Vooljuhtme ühendamine**

## **Hoiatus!**

- $\bullet$ Seadme rikkumise oht! Veenduge, et vooluvõrgu elektripinge vastaks seadme tagaküljele või alla trükitud elektripingele.
- $\bullet$ Ühendage seadme voolujuhu vooluvõrku alles peale seda, kui kõik muud ühendused on sooritatud.

#### $\equiv$ **Märkus**

- $\bullet$ Seadme infoplaat asub seadme tagaküljel või põhja all.
- **1.** Ühendage voolujuhe seinakontakti.
	- ← Seade on nüüd kasutamiseks valmis.

## **4. ALUSTAMINE**

#### **Ettevaatust!**

 $\bullet$ Siin kasutusjuhendis mittekirjeldatud funktsioonide ja toimingute sooritamine võib lõppeda inimtervisele kahjuliku kiirgusega.

Järgige alati siin kasutusjuhendis toodud juhtnööre ja nende järjekorda.

## **Patareide sisestamine kaugjuhtimispulti**

#### **Ettevaatust!**

 $\bullet$ Plahvatusoht! Ärge hoidke patareisid tule, kuumusallikate lähedal ega päikese käes. Ärge hävitage vanu patareisid tules.

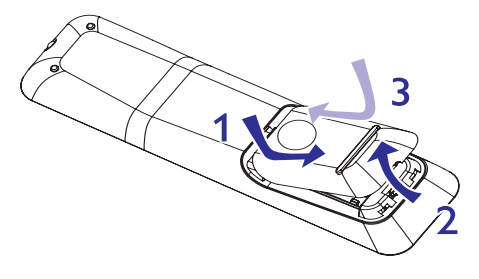

- Patareikarbi kaane avamiseks vajutage **1.** klemmile.
- **2.** Sisestage patareipessa kaks R03 või AAA tüüpi patareid. Jälgige, et sisestatud patareid vastaks märgitud polaarsustele (+-).

**3.** Sulgege patareikarbi kaas.

#### **Märkus**

- $\bullet$ Eemaldage patareid, kui need on tühjaks saanud või kui te ei plaani kaugjuhtimispulti pikema aja jooksul kasutada.
- $\bullet$ Ärge kasutage koos eri tüüpi patareisid (uus ja vana, süsinik ja alkaline).
- $\bullet$ Patareid sisaldavad keemilisi koostisosi, ärge hävitage patareisid hariliku majapidamisprügi hulgas.

## **Sobiva kanali leidmine**

**1.** Seadme sisselülitamiseks vajutage klahvile  $\circlearrowleft$ .

Lülitage sisse televiisor ja valige õige video-in **2.** kanal. Lugege lähemalt oma televiisori kasutusjuhendist.

## **Peamenüü kasutamine**

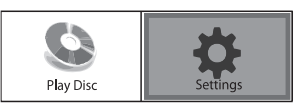

- **1.** Vajutage klahvile .
	- **[Play Disc]** (plaadi taasesitamine). Plaadi taasesitamiseks valige menüüs H
	- **[Settings]** (seaded). Seadete muutmiseks valige menüüs  $\bullet$

## **Menüüs liikumine**

**1.** Järgmiste kaugjuhtimispuldi klahvide abil on teil võimalik ekraanimenüüdes liikuda.

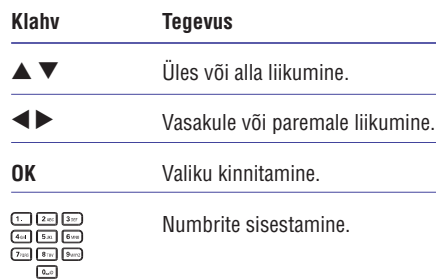

## **Menüükeele valimine**

#### **Märkus**

ē

- $\bullet$ Selles punktis kirjeldatud tegevused võite jätta vahele, kui olete oma DVD kodukinosüsteemi ühendanud HDMI CEC ühilduva televiisoriga. Sellisel juhul valitakse DVD mängijale televiisori menüükeel (kui see keel on saadaval).
- **1.** Valige peamenüüs **[Settings]** (seaded) ja vajutage klahvile **OK**.
- **2.** Valige menüüs [**Preference Setup**] (eelistusete seadistamine), seejärel vajutage klahvile  $\blacktriangleright$ .

## **... SEADETEREGULEERIMINE**

#### **[HDMI Video]**

Valige sobiv videoresolutsioon, mis on ühilduv teie televiisori kuvamisvõimega.

- **[Auto]** See funktsioon määrab automaatselt kindlaks ja valib parima toetatud videoresolutsiooni.
- Valitakse algne videoresolutsioon. **[Native]**  $\bullet$
- **[1080p], [1080p/24Hz]** Televiisorile sobivaima videoresolutsiooni valimine käsitsi. Lugege lähemalt televiisori kasutusjuhendist. **[480i/576i], [480p/576p], [720p], [1080i],**

## **Märkus**

H

 $\blacksquare$ Kui valitud seaded ei sobi televiisori seadetega, kuvatakse tühi ekraanipilt. Oodake 10 sekundit, kuni toimub automaatne taastus, või vajutage korduvalt klahvile **HDMI**, et taastada pilt.

#### **[HDMI Deep Color]** (HDMI sügavad värvid)

Seda funktsiooni on võimalik valida ainult siis, kui olete oma süsteemi televiisoriga ühendanud HDMI kaabli abil ning kui ühendatud televiisor toetab sügavate värvide funktsiooni.

- Lülitatakse sisse automaatselt, kui **[Auto]** ühendatud televiisor toetab HDMI sügavate värvide funktsiooni. Võimalik nautida üle miljardi erineva värvitooni, kui televiisor toetab sügavate värvide funktsiooni.  $\bullet$
- väljund on harilikus 8-bitilises **[Off]** värviformaadis.  $\bullet$

#### **[Picture Settings]** (Pildiseaded)

Siin on teil võimalik valida eelseadistatud pildi värviseadete vahel.

- **[Optimal] –** Parim värviseadistus enamikele filmidele ja teleseriaalidele.  $\bullet$
- **[Documentary] –** Ideaalne loodude ja maastiku kuvamiseks.  $\bullet$
- **[Animation] –** Joonisfilmide ja multifilmide vaatamine.  $\bullet$
- **[Internet video]** Ideaalne internetist hangitud videote vaatmiseks.  $\bullet$
- **[No optimisation] –** Kõikide paranduste välja lülitamine.  $\bullet$

## **Heli seadistamine**

- **1.** Vajutage klahvile $\blacksquare$ .
- **2.** Valige menüüs **[Settings]** (seaded), seejärel vajutage klahvile **OK**.
- **3.** Valige menüüs **[Audio Setup]** (heliseaded), seejärel vajutage klahvile $\blacktriangleright$ .

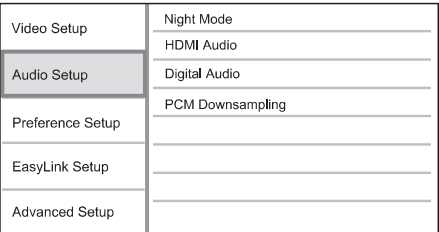

- Valige soovitud menüüvalik, seejärel vajutage **4.** klahvile **OK**.
- Määrake menüüvaliku väärtus ja vajutage **5.** klahvile **OK**.
	- Eelmisele menüütasemele tagasi liikumiseks vajutage klahvile . **BACK**  $\bullet$
- $\bullet$  Menüüst väljumiseks vajutage klahvile  $\blacksquare$  .

#### **[Night Mode]** (öörežiim)

Muudab valjud helitoonid pehmemaks ja vaiksed helitoonid valjemaks, nii et teil on võimalik kuulata muusikat ilma teisi häirimata.

- Parima helitugevuse automaatne **[Auto]** valimine. Sobib palade puhul, mis on Dolby True HD helirežiimis.  $\bullet$
- Vaikseks kuulamiseks öösel. **[On]**  $\bullet$
- Täiemõõduline ruumheli. **[Off]**  $\bullet$

## **Märkus**

 $\bullet$ Toimib ainult Dolby helirežiimis kodeeritud DVD plaatide ja BD-Videoplaatide puhul.

#### **[HDMI Audio]** (HDMI heli)

Määrake menüüs HDMI heliväljund, kui te kasutate televiisori ja DVD kodukinosüsteemi ühendamiseks HDMI kaablit.

- **[Bitstream] –** Parima võimaliku HD heli valimine (ainult HD sobituva vastuvõtja kaudu).
- **[Auto] –** Parima võimaliku heliformaadi tuvastamine ja valimine automaatselt.  $\bullet$

## **6. SEADETEREGULEERIMINE ... ALUSTAMINE**

#### **Märkus**

 $\sim$ Kui menüüvalik on tähistatud halliga, tähendab see, et seda ei ole võimalik muuta.

## **Video seadistamine**

- **1.** Vajutage klahvile  $\triangle$ .
- **2.** Valige menüüs **[Settings]** (seaded), seejärel vajutage klahvile **OK**.
- **3.** Valige menüüs **[Video Setup]** (video seaded), seejärel vajutage klahvile $\blacktriangleright$ .

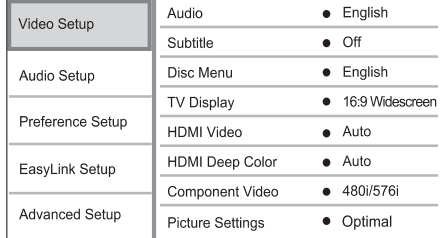

- **4.** Valige soovitud menüüvalik, seejärel vajutage klahvile **OK**.
- **5.** Määrake menüüvaliku väärtus ja vajutage klahvile **OK**.
	- **I**iikumiseks vajutage klahvile **DBACK**. Eelmisele menüütasemele tagasi H
	- $\bullet$  Menüüst väljumiseks vajutage klahvile $\bigoplus$  .

#### **[Audio]** (heli)

Vaikimisi heli keele valimine plaadi taasesitamiseks.

#### **[Subtitle]** (subtiitrid)

Vaikimisi subtiitrite keele valimine plaadi taasesitamiseks.

#### **[Disc Menu]** (plaadimenüü)

Vaikimise keele valimine plaadimenüü jaoks.

## **Märkus**

- $\bullet$ Kui valitud keelt ei ole plaadil saadaval, kasutatakse plaadi enda vaikimisi keelt.
- $\bullet$ Mõnede plaatide puhul on subtiitrite ja heli keelt võimalik muuta ainult plaadimenüüst.

#### **[TV Display]** (televiisori ekraan)

Siin on teil võimalik valida oma televiisoriekraanile soovitud formaat.

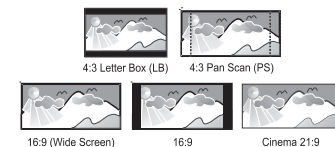

- **[4:3 Pan Scan]** Hariliku 4:3 ekraaniga televiisori jaoks. Laiekraan-formaadis pilt mustade ribadega üleval ja all.
- **[4:3 Letter Box]** Hariliku 4:3 ekraaniga televiisori jaoks. Täiskõrguses pilt, millelt on küljed kärbitud.  $\bullet$
- **[16:9 Widescreen]** Laiekraanteleviisoritele (külgede suhtarv 16:9).  $\bullet$
- **[16:9]** 16:9 ekraaniga televiisoritele: selleks, et kuvada 4:3 ekraanipilti, lisatakse ekraani vasakule ja paremale servale mustad ribad.  $\bullet$
- **[Cinema 21:9]** Laiekraan televiisoritele, mille külgede suhtarv on 21:9, eemaldatakse mustad ribad ekraani üla- ja alaosast.  $\bullet$

#### **Märkus**

 $\bullet$ 

- $\bullet$ Kui plaadile ei ole salvestatud režiim **[4:3 Panscan]**, kuvatakse ekraan režiimis **[4:3 Letterbox]**
- $\bullet$ Abitekstide kuvamine on võimalik kõikides režiimides, välja arvatud kinorežiimis . **[Cinema 21:9]**
- $\bullet$ Subtiitrite tõstmise funktsioon on võimalik ainult kinorežiimis **[Cinema 21:9]**.
- $\bullet$ Parima vaatamiselamuse saavutamiseks Philips Cinema 21:9 televiisoriga tutvuge ka televiisori kasutusjuhendiga.

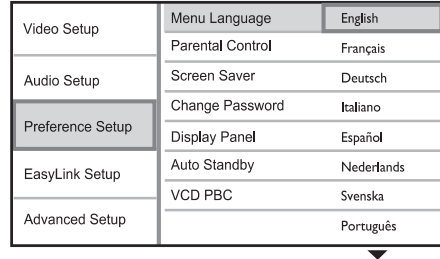

- **3.** Valige menüüs **[Menu Language]** (ekraanimenüü keel), seejärel vajutage klahvile  $\blacktriangleright$ .
	- $\bullet$  Erinevates riikides on võimalikud keelevalikud erinevad ja ei pruugi kokku langeda pildiga selles kasutusjuhendis.
- $\blacktriangledown$ , seejärel vajutage kinnitamiseks klahvile  $\bm{\mathsf{OK}}$ . **4.** Soovitud keele valimiseks kasutage klahve ▲

## **Philips EasyLink funktsiooni kasutamine**

Teie Blu-ray plaadimängija toetab Philips EasyLink funktsiooni kasutamist, mis põhineb HDMI CEC (Consumer Electronics Control) protokollil. EasyLink funktsiooniga seadmeid, mis on ühendatud HDMI kaablitega, on võimalik ühiselt ühe kaugjuhtimispuldi abil juhtida.

## **Märkus**

• EasyLink funktsioonide kasutamiseks peate selle kõige pealt kõikidel seadmetel sisse lülitama. Lugege lähemalt televiisori või muude lisaseadmete kasutusjuhendist.

#### **Taasesitamine ühe klahvivajutusega**

- **1.** Vajutage selle seadme sisse lülitamiseks klahvile **STANDBY** ①.
	- Televiisor lülitatakse sisse automaatselt (kui see toetab taasesitamist ühe klahvivajutusega) ning valitakse õige video-in kanal.  $\mapsto$
	- Kui plaadiliugurisse on sisestatud videoplaat, algab peale selle taasesitamine.  $\mapsto$

#### **Välja lülitamine ühe klahvivajutusega**

- **1.** Vajutage ja hoidke 3 sekundi jooksul all kaugjuhtimispuldi klahvi **STANDBY** 少.
	- Kõik ühendatud seadmed lülitatakse välja 9 automaatselt (kui need toetavad ühe klahvivajutusega välja lülitumist).

#### **Märkused**

 $\bullet$ Philips ei garanteeri 100% ühilduvust kõigi HDMI CEC sobivate seadmetega.

# **5. TAASESITAMINE**

#### **Plaatide taasesitamine**

#### **Ettevaatust!**

- $\bullet$ Ärge asetage kunagi plaadiliugurisse kõrvalisi esemeid.
- $\bullet$ Ärge puutuge plaadipesa sees olevat läätse.
- **1.** Plaadiliuguri avamiseks vajutage klahvile  $\triangle$ .
- **2.** Sisestage plaat kirjaga ülespoole.
- **3.** Plaadiliuguri sulgemiseks vajutage uuesti klahvile  $\triangle$ .
	- Plaadi taasesitamiseks televiisoriekraanil lülitage televiisor sobivale kanalile.  $\bullet$
	- Taasesitamise lõpetamiseks vajutage klahvile  $\blacksquare$ .  $\bullet$

#### **Märkus**  $\equiv$

- $\bullet$ Taasesitamiseks sobivate plaatide nimekiri on toodud kasutusjuhendi lõpus peatükis "Toote tehnilised andmed" <sup>&</sup>gt; "Taasesitamiseks sobivad andmekandjad".
- $\bullet$ Kui ekraanile kuvatakse koodi sisestamise menüü, tuleb teil sisestada 6-kohaline kood, enne kui plaati on võimalik taasesitada. Lugege lähemalt peatükist "Seadete muutmine" <sup>&</sup>gt; "Eelistuste seadistamine" <sup>&</sup>gt; **[Parental Control]** (lapsevanemakontroll).
- $\bullet$ Kui plaadi taasesitamine on peatunud rohkem kui 10 minutiks, lülitub automaatselt sisse ekraanisäästja. Ekraanisäästja välja lülitamiseks vajutage suvalisele klahvile.
- $\bullet$ Kui 30 minuti jooksul peale plaadi taasesitamise lõppemist ei vajutata ühelegi klahvile, lülitub see seade automaatselt puhkerežiimi.

## **Video taasesitamine**

## **Video taasesitamise funktsioonid**

- **1.** Alustage pealkirja taasesitamist.
- **2.** Erinevaid funktsioone on teil võimalik valida kaugiuhtimispuldi klahvide abil.

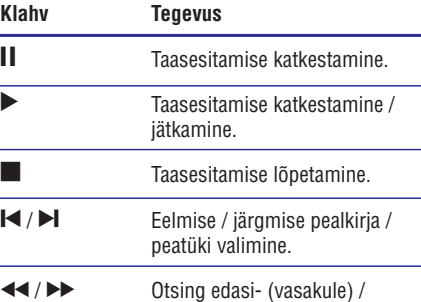

tagasisuunas (paremale).

## **... TAASESITAMINE**

#### **Funktsioonid taasesitamisel**

- **1.** Alustage slaidiesituse taasesitamist.
- **2.** Kaugjuhtimispuldi abil on teil võimalik taasesitamisel funktsioone valida.

#### **Klahv Tegevus REPEAT** / Pildi pööramine vastupäeva / päripäeva. / Pildi pööramine horisontaalselt / vertikaalselt. Slaidiesituse kordamine. Taasesitamise lõpetamine  $\blacktriangleleft$  / $\blacktriangleright$  $\blacktriangle$  /  $\blacktriangledown$ P

#### $\equiv$ **Märkus**

 $\bullet$ Kõigi plaatide puhul ei pruugi kõik funktsioonid toimida.

#### **Slaidiesituse intervalli ja animatsiooni valimine**

- **1.** Vajutage taasesitamise ajal klahvile **OPTIONS** .
	- $\mapsto$  Ekraanile kuvatakse taasesitusvalikute menüü.
- **2.** Valige menüüs **[Duration per slide]** (ühe slaidi kestus), seejärel vajutage klahvile **OK**.
- **3.** Valige ühe slaidi kuvamise aeg, seejärel vajutage klahvile **OK**.
- **4.** Valige menüüs **[Slide Animation]** (slaidi animatsioon), seejärel vajutage klahvile **OK**.
- **5.** Valige soovitud slaidide vahetamise animatsioon, seejärel vajutage klahvile **OK**.

#### **Piltide ja muusika taasesitamine samaaegselt**

Teil on võimalik taasesitada pilte ja muusikafaile samal ajal, nii et piltide vaheldumist ekraanil saadab muusika.

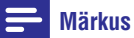

 $\bullet$ Piltide ja muusika taasesitamiseks samaaegselt peate MP3 / WMA ja JPEG failid salvestama samale plaadile.

- **1.** Alustage MP3 / WMA muusikafailide taasesitamist.
- **2.** Peamenüüsse tagasi pöördumiseks vajutage klahvile **BACK**.
- **3.** Valige soovitud pildifailide kaust / album ja vajutage selle kuvamiseks klahvile **OK**.
	- Algab slaidiesitus, mis kestab kuni albumi / kausta lõpuni.  $\rightarrow$
	- Heli taasesitatakse kuni plaadi lõpuni. 9
	- Slaidiesituse peatamiseks vajutage klahvile P  $\bullet$
	- Muusika taasesitamise peatamiseks vajutage uuesti klahvile  $\blacksquare$  $\bullet$

## **... TAASESITAMINE**

#### **Muusika taasesitamine**

#### **Pala funktsioonid**

- **1.** Alustage valituid pala taasesitamist.
- **2.** Pala funktsioonide juhtimiseks kasutage kaugjuhtimispulti.

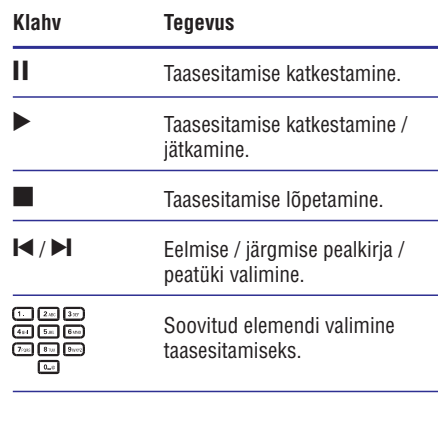

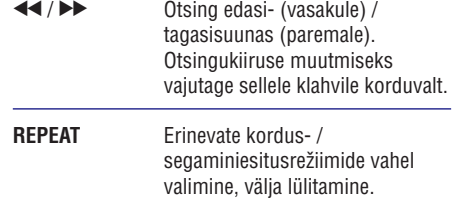

#### **MP3 / WMA failide taasesitamine**

MP3 / WMA tüüpi failid on kokkupakitud helifailid (faililaienditega .mp3 või .wma).

- **1.** Sisestage plaadiliugurisse plaat või ühendage USB mäluseade, millele on salvestatud MP3 / WMA muusikafailid.
- **2.** Vajutage klahvile <del> $\blacksquare$ </del> , valige menüüs [**Play Disc] [USB]** (plaadi taasesitamine) või (USB mäluseade), seejärel vajutage klahvile **OK**.  $\mapsto$  Ekraanile kuvatakse plaadi sisukorramenüü.
- **3. OK** . Valige soovitud kaust seejärel vajutage klahvile
- **4.** Valige soovitud pala, seejärel vajutage klahvile **OK** .

**BACK** vajutage klahvile . Peamenüüsse tagasi pöördumiseks

## **Märkus**

 $\bullet$ 

- $\bullet$ Kui plaadile on salvestatus mitu salvestussessiooni, taasesitatakse ainult esimene sessioon.
- $\bullet$ Mõned WMA failid on kopeerimise vastu kaitstud DRM süsteemi abil. Selliseid faile ei ole selle seadme abil võimalik taasesitada.
- $\bullet$ Selle seadme abil ei ole võimalik taasesitada MP3PRO heliformaadis faile.
- $\bullet$ Kui MP3 faili või albumi nimi (ID3 tähis) sisaldab spetsiaalseid tähemärke, võib juhtuda, et neid ei kuvata õigesti, kuna süsteem ei tunne neid ära.
- H Kui failide koguarv või nende suurus ületab lubatud määra, ei ole neid võimalik taasesitada.

#### **Pildifailide taasesitamine**

#### **Piltide taasesitamine slaidiesitusena**

Selle seadme abil on võimalik taasesitada JPEG pildifaile (faililaiendiga .jpeg või .jpg).

- **1.** Sisestage plaadiliugurisse plaat või ühendage USB mäluseade, millele on salvestatud JPEG pildifailid.
- **2.** Vajutage klahvile **fir**, valige menüüs [**Play Disc] [USB]** (plaadi taasesitamine) või (USB mäluseade), seejärel vajutage klahvile **OK**.
	- Ekraanile kuvatakse plaadi sisukorramenüü.  $\mapsto$
- **3.** Valige soovitud kaust / album seejärel vajutage klahvile **OK**.
	- Pildifaili valimiseks kasutage nooleklahve.  $\bullet$
	- **OK** Ainult valitud pildifaili kuvamiseks ning slaidiesituse alustamiseks vajutage klahvile  $\bullet$
- **4.** Slaidiesituse alustamiseks vajutage klahvile **OK**.

## **... TAASESITAMINE**

#### $\equiv$ **Märkus**

 $\bullet$ Taasesitamise jätkumine viimasest katkestuskohast ei toimi BD plaatide puhul, millel on Java rakendus.

## **Funktsioonid video taasesitamisel**

- **1.** Alustage pealkirja taasesitamist.
- **2.** Erinevaid funktsioone on teil võimalik valida kaugjuhtimispuldi klahvide abil.

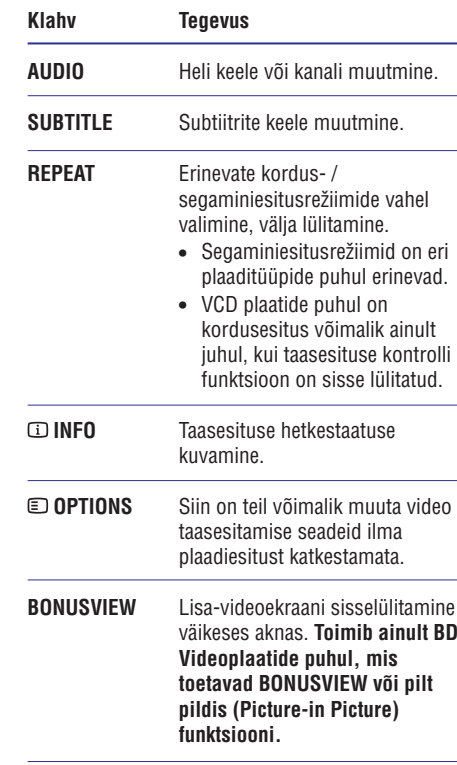

## **Märkus**

H Kõik funktsioonid ei pruugi kõigi plaatide puhul toimida. Lugege lähemalt plaadiümbrisele trükitud informatsiooni.

#### **Menüü kuvamine ekraanile**

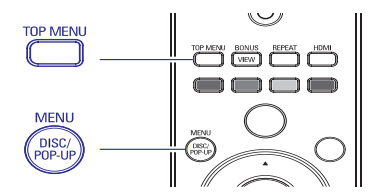

#### **BD-Video plaadid:**

- Valik **TOP MENU** (peamenüü) peatab video taasesitamise ning kuvab ekraanile plaadimenüü. See funktsioon sõltub plaadi omadustest.
- Valik **POP-UP MENU** (lahtihüppav menüü) võimaldab ligipääsu Blu-ray plaadi menüüsse ilma plaadi taasesitamist katkestamata.  $\bullet$

#### **DVD-video plaadid:**

- Valik **DISC MENU** (plaadimenüü) kuvab ekraanile plaadiinformatsiooni ning võimalikud plaadifunktsioonid.
- Valik **TOP MENU** (peamenüü) kuvab ekraanile plaadi sisukorra.

#### **VCD / SVCD / DivX plaadid:**

• Valik **DISC MENU** (plaadimenüü) kuvab ekraanile plaadi sisukorra.

#### <mark>\*</mark> **Kasulikud nipid**

 $\bullet$ Kui VCD / SVCD plaadil on PBC seaded välja lülitatud, ei kuvata ekraanile plaadimenüüd, vaid taasesitamine algab peale esimesest pealkirjast. Menüü kuvamiseks enne taasesitamist lülitage sisse PBC funktsioon (lugege lähemalt peatükist "Seadete muutmine" - **[Preference Setup]** (eelistuste seadistamine) > **[VCD PBC]**).

#### **Pealkirja / peatüki valimine**

- **1.** Vajutage taasesitamise ajal klahvile **OPTIONS** .
	- Ekraanile kuvatakse taasesitamise valikud. ←
- **2.** Valige menüüs **[Titles]** (peatükid) või **[Chapters]** (pealkirjad), seejärel vajutage klahvile **OK**.
- **3.** Valige peatüki või pealkirja järjekorranumber, seejärel vajutage klahvile **OK**.

## **... TAASESITAMINE**

#### **Taasesitamise alustamine soovitud ajahetkest**

- **1.** Vajutage taasesitamise ajal klahvile **OPTIONS**
	- $\mapsto$  Ekraanile kuvatakse taasesitamise valikud.
- **2.** Valige menüüs **[Time Search]** (otsing aja järgi), seejärel vajutage klahvile **OK**.
- **3.** Soovitud kellaaja sisestamiseks kasutage **nooleklahve (▲ ▼**), seejärel vajutage klahvile **OK** .

#### **Suurendamine / vähendamine**

- Vajutage taasesitamise ajal klahvile **1.** . **OPTIONS**
	- Ekraanile kuvatakse taasesitamise valikud. ←
- **2.** Valige menüüs **[Zoom]** (suurendamine), seejärel vajutage klahvile **OK**.
- **3.** Suurendusteguri valimiseks kasutage **nooleklahve (◀▶,** seejärel vajutage klahvile **OK** .
- **4.** Suurendatud ekraanipildil liikumiseks kasutage nooleklahve.
	- klahvile **⊃ BACK** või **OK**, ekraanile Vajutage korduvalt nooleklahvidele (< Suurendusrežiimist väljumiseks vajutage kuvatakse suurendusteguri valikuriba.  $\blacktriangleright$ ), kuni valitakse suurendustegur [1X].  $\blacksquare$

#### **Teatud lõigu korduv taasesitamine**

- Vajutage taasesitamise ajal klahvile **1.** . **OPTIONS**
	- $\mapsto$  Ekraanile kuvatakse taasesitamise valikud.
- **2.** Valige menüüs [**Repeat A-B**] (lõigu A-B kordamine), seejärel vajutage klahvile **OK**, et valida soovitud alguspunkt.
- **3.** Otsige üles soovitud lõigu lõpp-punkt, seejärel vajutage klahvile **OK**, et soovitud lõpp-punkt määrata.
	- Algab lõigu korduv taasesitamine. ←
	- klahvile © **OPTIONS**, valige menüüs **[Repeat A-B]** (lõigu A-B kordamine) ja vajutage klahvile **OK**. Selle funktsiooni tühistamiseks vajutage H

#### **Märkus**

 $\bullet$ Lõigu märgistamine on võimalik ainult ühe pala / pealkirja piires.

#### **Video taasesitamine kaamera erinevate nurkade alt**

- Vajutage taasesitamise ajal klahvile **1. OPTIONS**
	- Ekraanile kuvatakse taasesitamise valikud. ھا
- **2.** Valige menüüs **[Angle list]** (vaatenurkade nimekiri), seejärel vajutage klahvile  $\blacktriangleright$ .
- **3.** Valige soovitud vaatenurk, seejärel vajutage klahvile **OK**.
	- Taasesitamine algab peale soovitud nurga alt.  $\mapsto$

#### **Märkus**

 $\bullet$ See funktsioon toimib ainult plaatide puhul, millele on salvestatud video erinevate vaatenurkade alt.

#### **Subtiitrite tõstmine ekraanil**

olete televiisoriekraani **[TV Display]** seadistanud kinorežiimi **[Cinema 21:9]** (lugege lähemalt Seda funktsiooni on võimalik valida ainult juhul, kui peatükist 'Seadete muutmine' > 'Video seadistamine').

- Vajutage taasesitamise ajal klahvile **1.** . **OPTIONS**
	- Ekraanile kuvatakse taasesitamise valikud.  $\mapsto$
- **2.** Valige menüüs **[Shift Subtitle]** (subtiitrite tõstmine), seejärel vajutage klahvile  $\blacktriangleright$ .
- **3.** Kasutage **nooleklahve** (▲ ▼) ja tõste subtiitreid, seejärel vajutage klahvile **OK**.

#### <mark>\*</mark> **Kasulikud nipid**

- $\bullet$ Subtiitrite tõstmise funktsiooni on teil võimalik valida ka, kui vajutate kaugjuhtimispuldil klahvile **SUBTITLE**.
- H Subtiitrite tõstmise funktsioon ei toimi DivX video puhul, millel on välised subtiitrid.
- $\bullet$ Subtiitrite tõstmise funktsiooni seadeid ei salvestata, kui plaat eemaldatakse.

#### **BD-Video plaatide taasesitamine**

Blu-ray videoplaadid on suurema salvestusmahuga ning nad toetavad videofunktsioone nagu kõrgeralduslik video, multikanaliline ruumheli, interaktiivsed menüüd jne.

## **... TAASESITAMINE**

- **1.** Sisestage plaadiliugurisse BD-Video plaat.
- **2.** Vajutage klahvile ▶, valige menüüs [**Play Disc**] (plaadi taasesitamine) ja vajutage klahvile **OK**.
- **3.** Taasesitamine algab peale automaatselt. Te plaadi taasesitamiseks vajutada klahvile **OK**. võite taasesitusrežiimi valida ka menüüst ning
	- klahvile **TOP MENU**, et kuvada ekraanile Taasesitamise ajal on teil võimalik vajutada lisainformatsioon, funktsioonid ning plaadile salvestatud info sisukord.  $\bullet$
	- klahvile **POP-UP MENU**, et kuvada Taasesitamise ajal on teil võimalik vajutada ekraanile plaadimenüü ilma taasesitamist katkestamata. H

#### **BONUSVIEW funktsioon**

Kui plaat toetab BONUSVIEW või pilt pildis funktsiooni, on teil võimalik väikeses lisaaknas näha lisainformatsiooni (näiteks kommentaare).

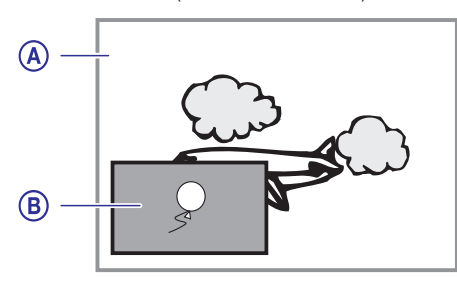

- Peamine video **A)**
- Lisa-video väikeses aknas **B)**
- **1.** Lisa videoakna sisse lülitamiseks vajutage klahvile BONUSVIEW.
- **OPTIONS** . **2.** Vajutage klahvile
	- $\mapsto$  Ekraanile kuvatakse taasesitamise valikud.
- **3.** Valige menüüs **[2nd Audio Language]** (teine helikeel) või **[2nd Subtitle Language]** (teine subtiitrikeel), seejärel vajutage klahvile $\blacktriangleright$ .
- **4.** Valige soovitud keel ja vajutage klahvile **OK**.

#### **BD-Live taasesitamine**

(toimib ainult BD-videoplaatidel, millel on BD Live võimaldatud)

Teil on võimalik internetist alla laadida plaadikohta käivat lisainformatsiooni (filmitreiler, subtiitrid jne) ning salvestada selle seadme sisemisele mälule või USB mäluseadmele. Mõningaid videoformaate on

võimalik taasesitada juba allalaadimise ajal. Kui te taasesitate BD-Live funktsiooni toetavaid plaate, saadetakse mängija või plaadi ID interneti kaudu sisu haldajale. Erinevate plaatide jaoks pakutavad teenused võivad erineda.

#### **DivX® videoplaatide taasesitamine**

DivX video on digitaalne videoformaat, mis säilitab kõrge kvaliteedi ka kõrge kokkupakkimismäära juures. Selle seadme abil on võimalik taasesitada DivX videofaile.

- **1.** Sisestage plaadiliugurisse DivX failidega plaat või ühendage USB mäluseade.
- **2.** Vajutage klahvile **fo**r, valige menüüs **[Play Disc] [USB]** (plaadi taasesitamine) või (USB mäluseade), seejärel vajutage klahvile **OK**.
	- $\mapsto$  Ekraanile kuvatakse plaadi sisukorramenüü.
- **3.** Valige taasesitamiseks soovitud pealkiri, seejärel vajutage klahvile **OK**.
- **4.** Erinevate funktsioonide valimiseks kasutage kaugiuhtimispulti.

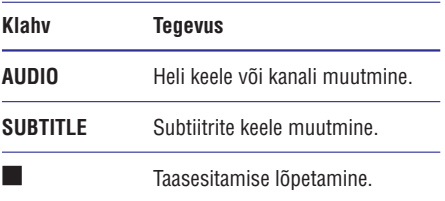

**Märkus**

- $\bullet$ Selle seadme abil on võimalik taasesitada ainult DivX faile, mille olete rentinud või ostnud selle seadme DivX registratsioonikoodi abil (lugege lähemalt peatükist 'Seadete muutmine' > **[Advanced** (lisaseaded) > **Setup] [DivX® VOD Code]** (DivX VOD registratsioonikood).
- $\bullet$ Selle seadme abil on võimalik taasesitada videofaile suurusega kuni 4GB.
- $\bullet$ Subtiitrireal on võimalik kuvada kuni 45 tähemärki.